# **PyAEDT-API cheat sheet**

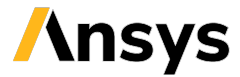

**Version: 0.6.78 (stable)**

# **Launch PyAEDT**

Launch an HFSS instance locally:

#### import pyaedt

hfss = pyaedt.Hfss(specified\_version="2023.1", non\_graphical=False, new\_desktop\_session=True, projectname="Project\_name", designname="Design\_name")

Exit your local instance:

hfss.release\_desktop()

### **Variable class**

The hfss.variable\_manager class handles all variables. Create a variable that only applies to this design:

 $hfss['dim"] = "1mm"$ 

Create a variable that applies at a project level:

hfss["\$dim"] = "1mm"

#### **Material class**

The hfss.materials class is used to access the materials library. Add a new material:

my\_mat = hfss.materials.add\_material("myMat") my\_mat.permittivity = 3.5 my\_mat.conductivity = 450000 my\_mat.permeability = 1.5

# **Geometry creation**

The hfss.modeler class contains all methods and properties needed to edit a modeler, including those for primitives.

Draw a box at (x\_pos, y\_pos, z\_pos) position with (x\_dim, y\_dim, z\_dim) dimensions:

box = hfss.modeler.create\_box([x\_pos,y\_pos,z\_pos], [ x\_dim,y\_dim,z\_dim],name="airbox", matname="air")

Create a spiral geometry made of copper:

ind = hfss.modeler.create\_spiral( internal\_radius=rin, width=width, spacing=spacing, turns=Nr, faces=Np, thickness=thickness, material="copper",name="Inductor1") The Object3d objects, box and ind, contain a lot of methods and properties related to that object, including faces, vertices, colors, and materials.

#### **Boundary creation**

Create an open region:

hfss.create\_open\_region(Frequency="1GHz")

Assign a radiation boundary:

hfss.assign\_radiation\_boundary\_to\_objects("airbox")

# **Port definition**

Common port types in HFSS are lumped port and wave port.

Define a lumped port:

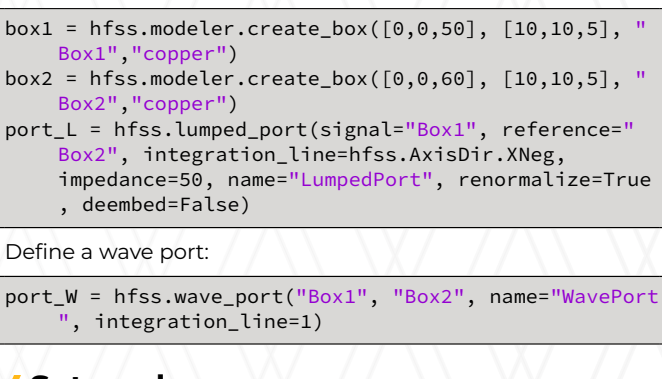

# **Setup class**

The hfss.create.setup class is used to define the solution setup:

setup = hfss.create\_setup("MySetup") setup.props["Frequency"] = "50MHz" setup["MaximumPasses"] = 10 hfss.create\_linear\_count\_sweep(setupname="any", unit=" MHz", freqstart=0.1, freqstop=100, num\_of\_freq\_points=100, sweepname="sweep1", sweep\_type="Interpolating", save\_fields=False)

Access the parametric sweep:

hfss.parametrics

Access the optimizations:

hfss.optimizations

### **Mesh class**

The hfss.mesh module manages the mesh functions:

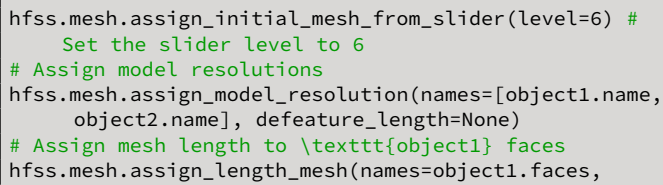

isinside=False, maxlength=1, maxel=2000)

# **Analyze class**

The analyze class is used to analyze a solution setup (mysetup) in an HFSS design:

hfss.analyze\_setup("mysetup")

#### **Post class**

The post class has methods for creating and editing plots in AEDT:

plotf = hfss.post.create\_fieldplot\_volume(object\_list, quantityname, setup\_name, intrinsic\_dict) # This call returns a FieldPlot object

my\_data = hfss.post.get\_solution\_data(expression= trace\_names) # This call returns a SolutionData object

standard\_report = hfss.post.report\_by\_category. standard(" $db(S(1,1))$ ") # This call returns a new standard report object

standard\_report.create() # This call creates a report solution\_data = standard\_report.get\_solution\_data()

# **Call AEDT-API with PyAEDT**

Most core functionality can be called directly through PyAEDT, but additional features can be added by converting the corresponding AEDT-API methods.

For example, access the Optimetrics module:

omodule = hfss.odesign.GetModule("Optimetrics")

#### **References from PyAEDT documentation**

- [Getting started](https://aedt.docs.pyansys.com/version/stable/Getting_started/index.html)
- [User guide](https://aedt.docs.pyansys.com/version/stable/User_guide/index.html)
- [API reference](https://aedt.docs.pyansys.com/version/stable/API/index.html)